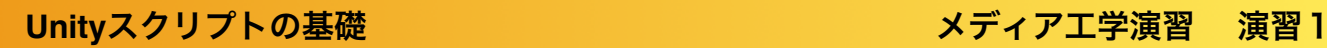

# 演習1: UNITY の基礎

(01) 04/17

1A|**Unity**とエディタの連携

(02) 04/24

1B|**Transform**・キーイベント・マウスイベント

(03) 05/01

1C | 剛体特性・カメラの視点

 $(04)$  05/8

1 **D**|プレハブ(**gameobject**の雛形)**,** タグ**,** その他

プレハブ(gameobjectの雛形), タグ MediaPractice04

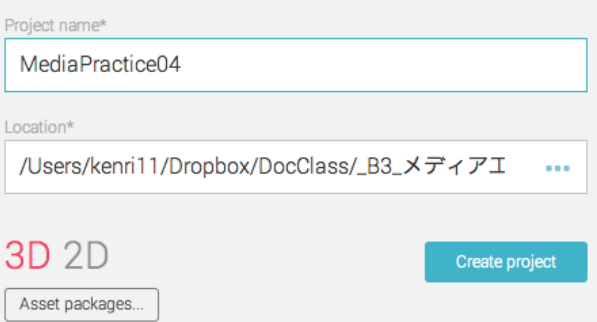

MediaPractice04では,

https://github.com/unity3d-jp/FirstTutorial/wiki を土台にして, サンプルを作成していきます.

#### 床の配置

□ 4枚のPlaneを、それぞれがぴったりと重な るように配置し, 床として使用します.

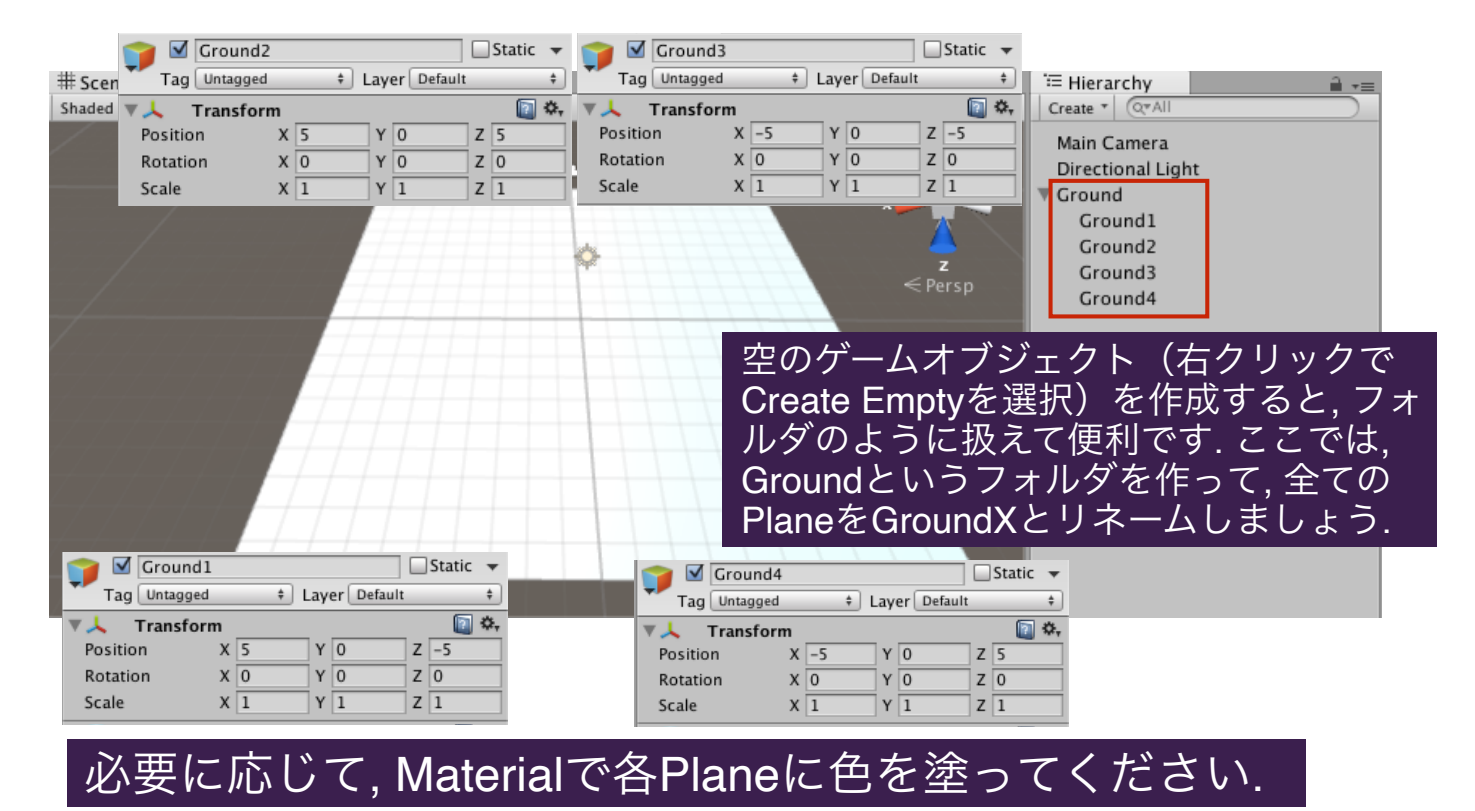

壁の配置

## □ 同様に, 4枚のcubeを配置して, 四方を囲む壁を作ります.

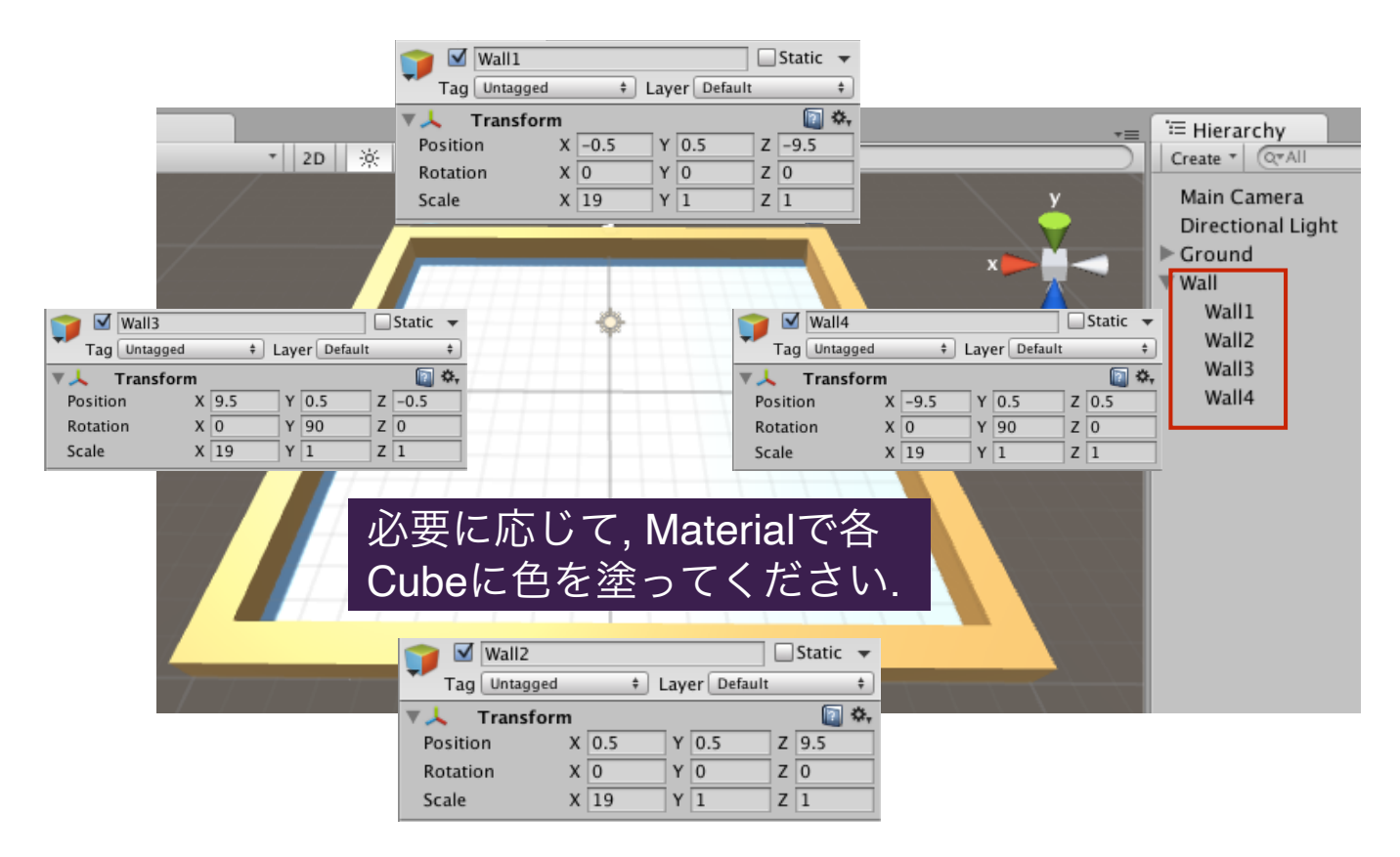

### Playerを作る

□ Sphereを少し高い位置に配置し, コンポーネン トとして剛体特性(rigidbody)を追加します.

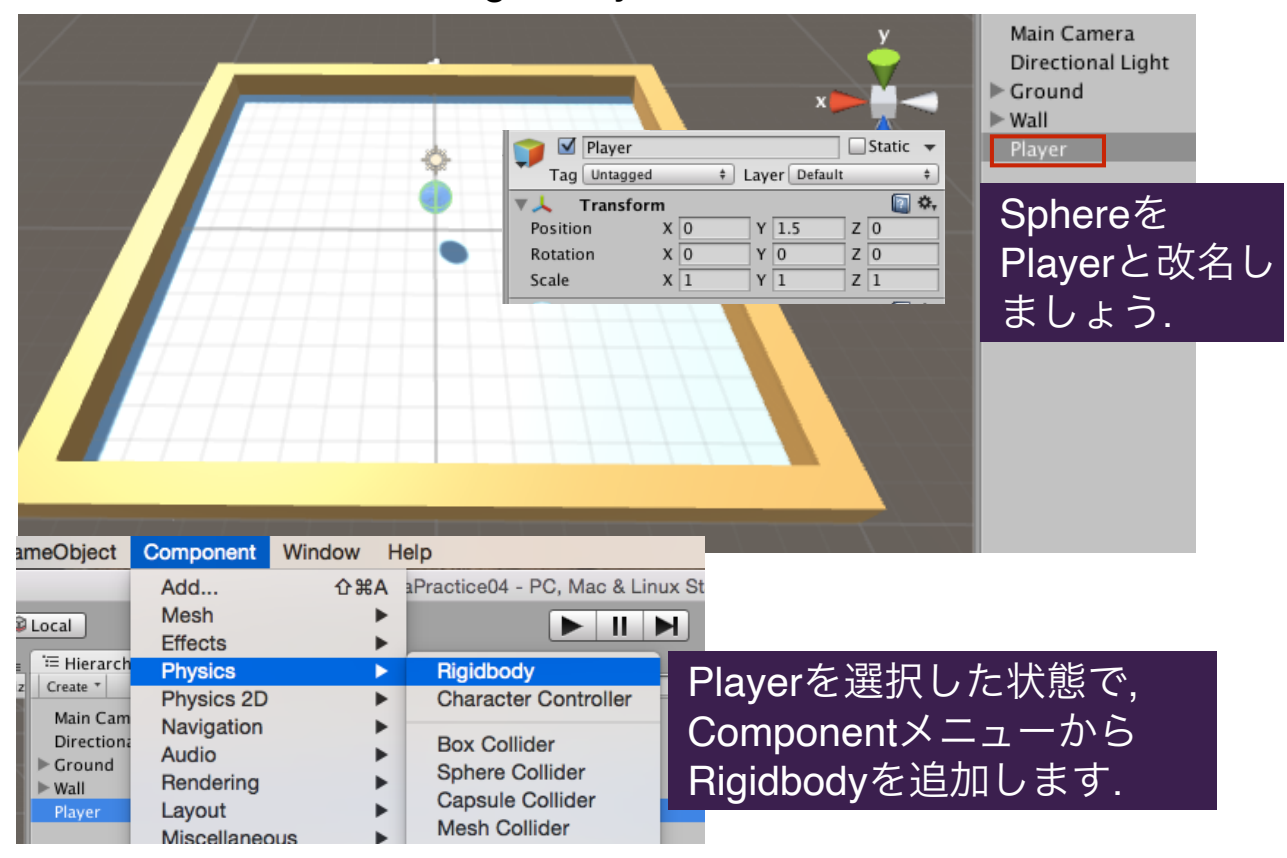

### Playerをコントロールする

□ Playerのコンポーネントとして新たにスクリプトを追加して, 上 下左右の矢印 key で, シーン内のPlayerを動かせるようにします.

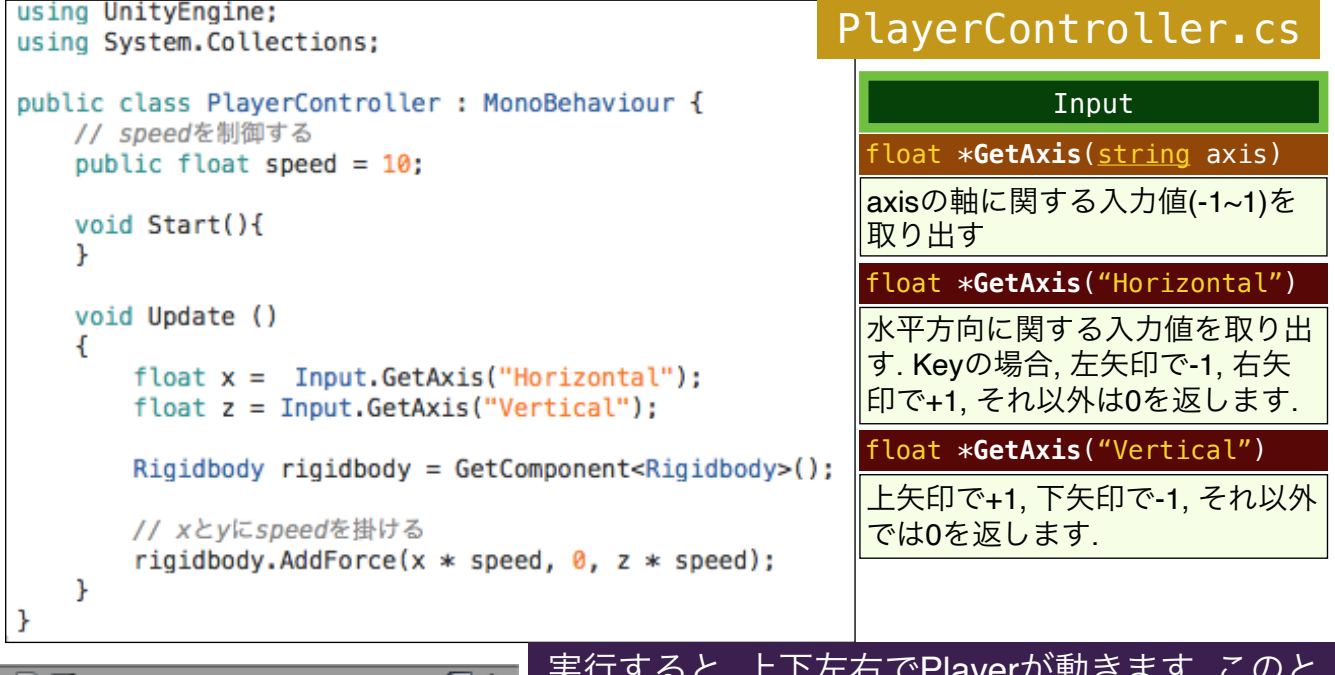

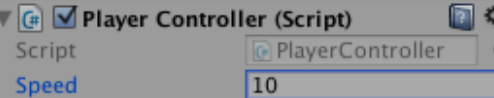

実行すると, 上下左右でPlayerが動きます. このと きのスピードは, Inspectorビューの変数Speedの項 目を直接変えることで調整できます.

#### Playerを追跡する

□ Main Cameraに対して, 以下のスクリプトを追加して, 最初の位 置関係を保ったまま, Playerを追跡します.

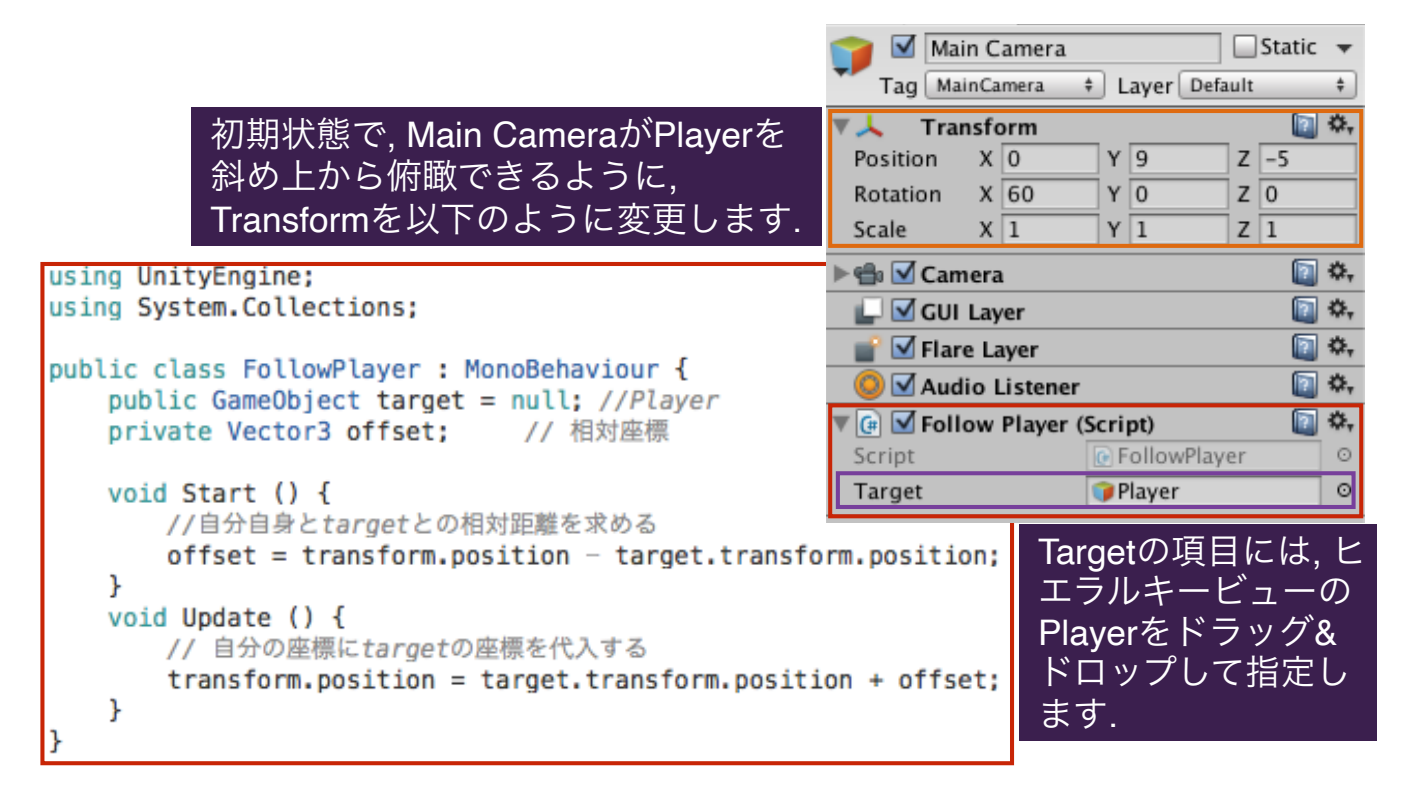

#### Itemの追加・衝突の検知

□ Hierarchyビューに, 3D Objectの一つであるCapsuleを追加し, Itemとリネームしてください. Playerの近くに適当に置きます.

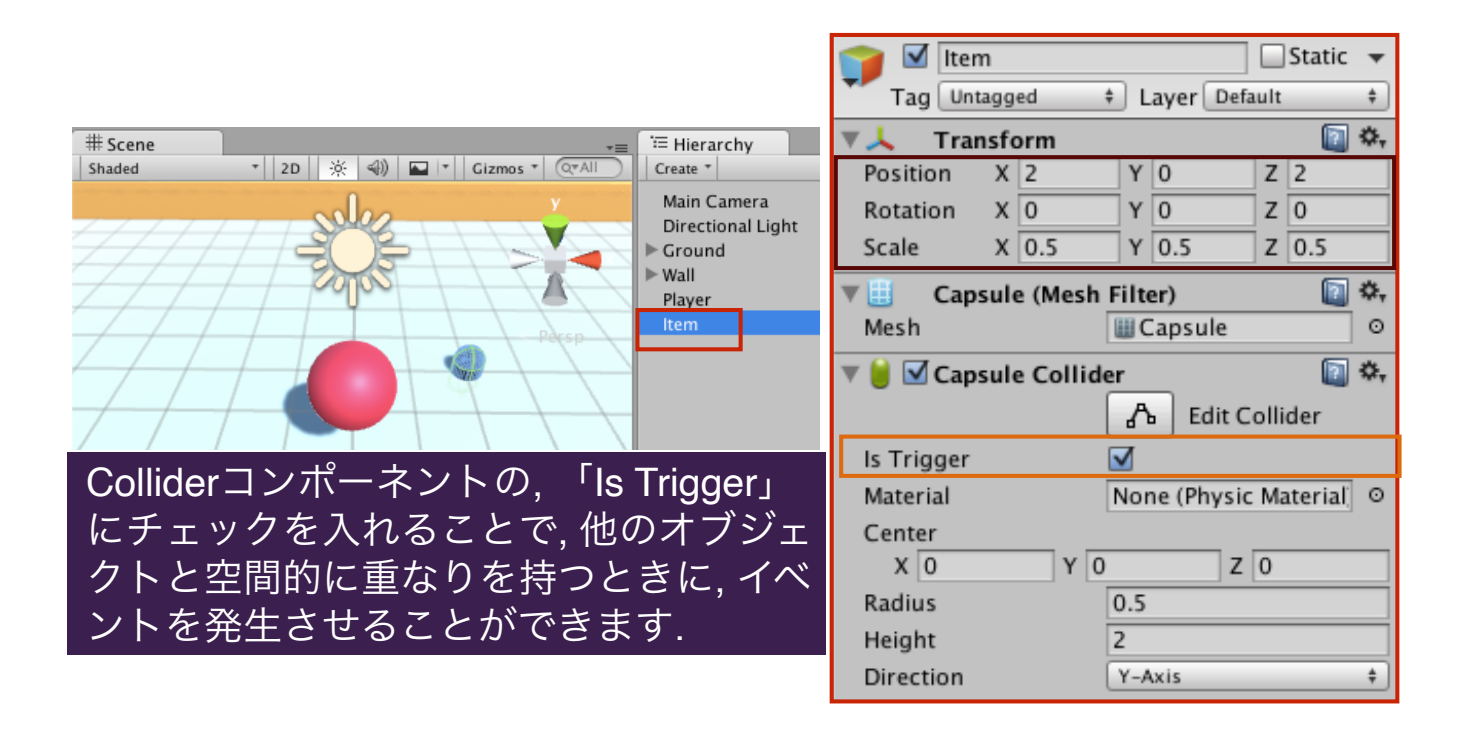

## Itemに触れたゲームオブジェクトを消す!!

□ ゲームオブジェクト「Item」に対して, 「ItemScript.cs」という 名前のスクリプトを追加し, 自分に接触したゲームオブジェクト の表示を消すコードを埋め込みます. **O** Inspector

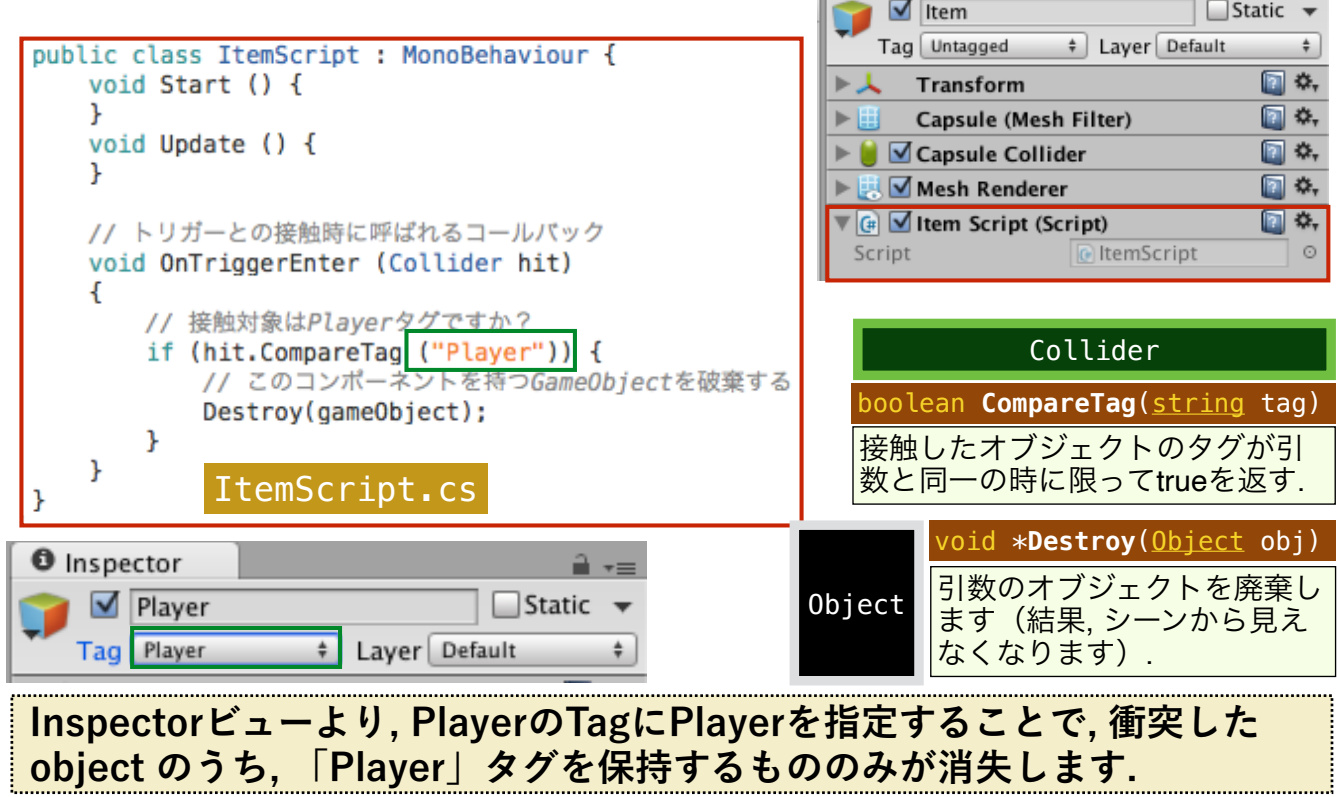

#### プレハブの作成方法

- □ 一度作成したゲームオブジェクト「Item」のPrehab (ゲームオ ブジェクトの雛形)を作成します.
- □ ゲームオブジェクトを Prehab とすることで, Prehab と同様の パラメータを持つゲームオブジェクトのインスタンス(Prehab のcloneと呼ばれます)を容易に生成することができます.

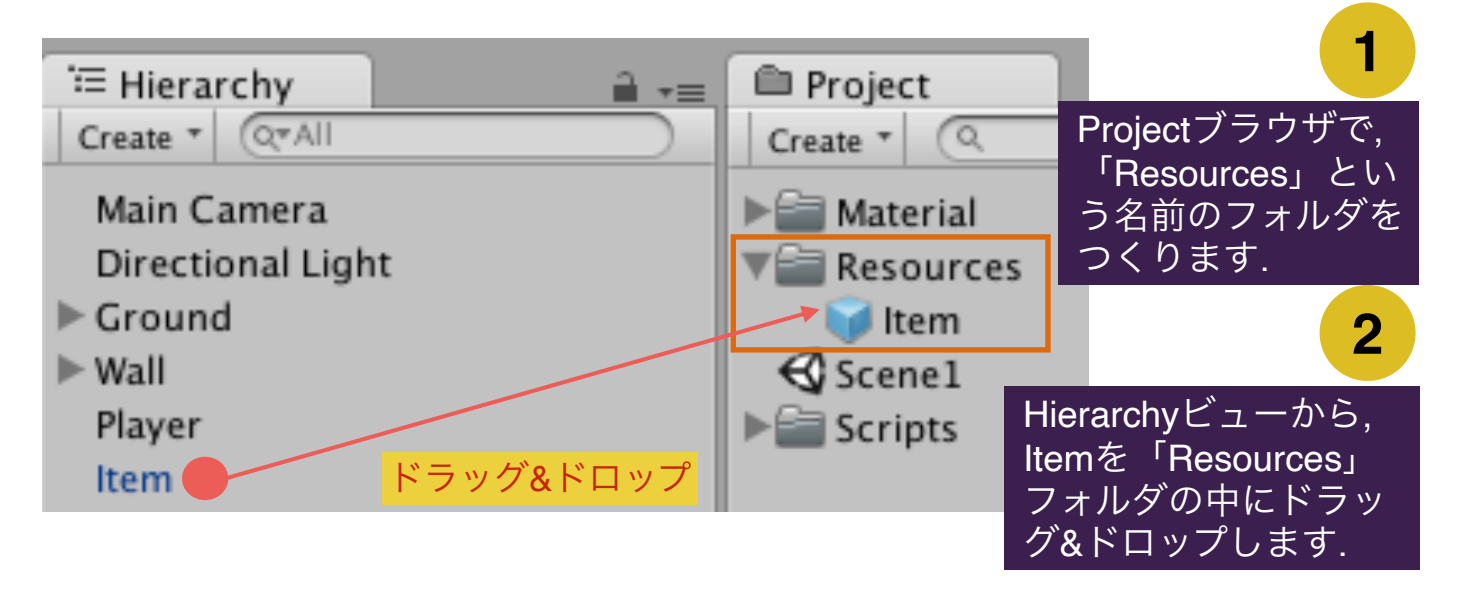

### lnstantiate関数でプレハブを大量生産

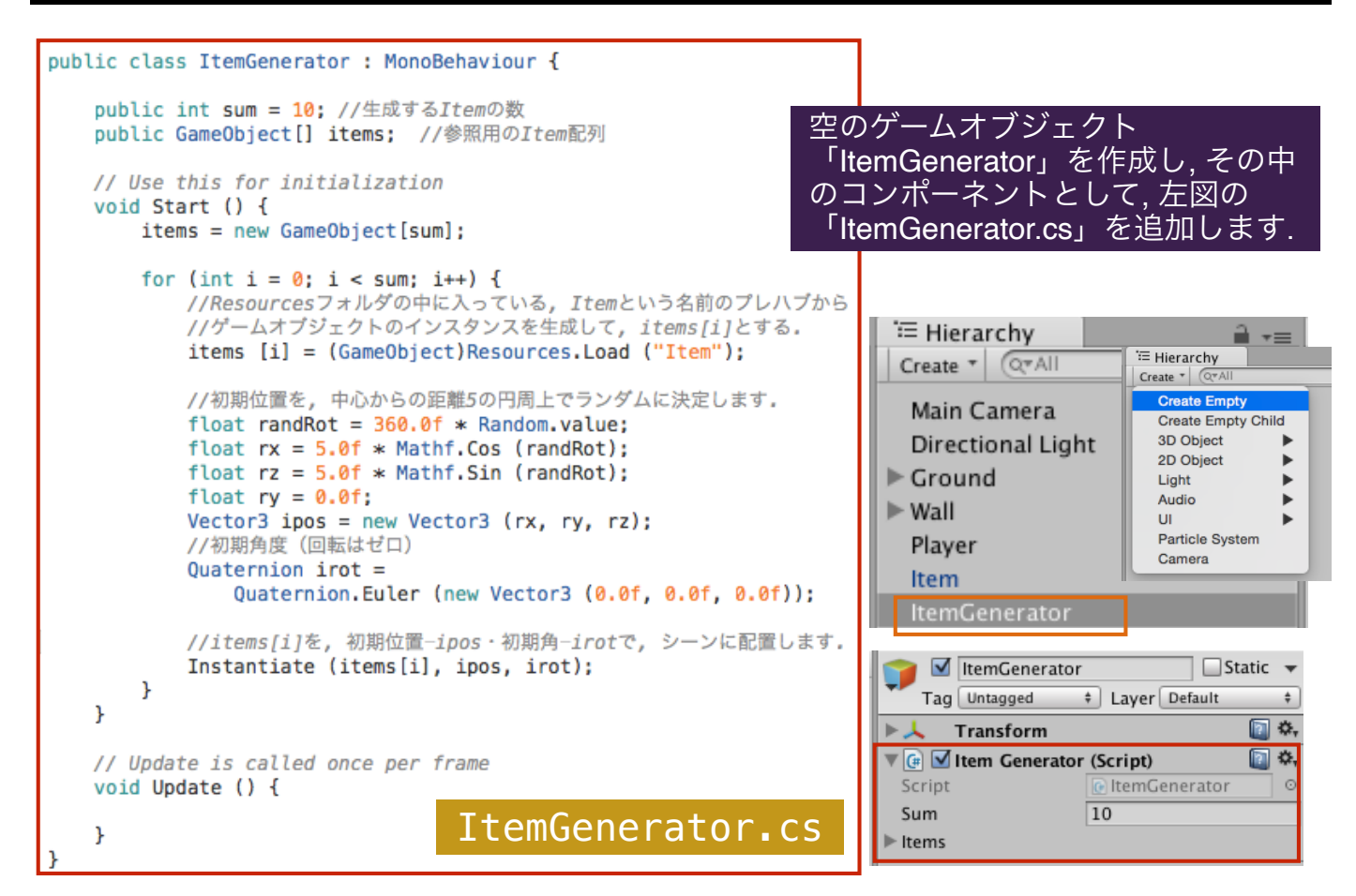

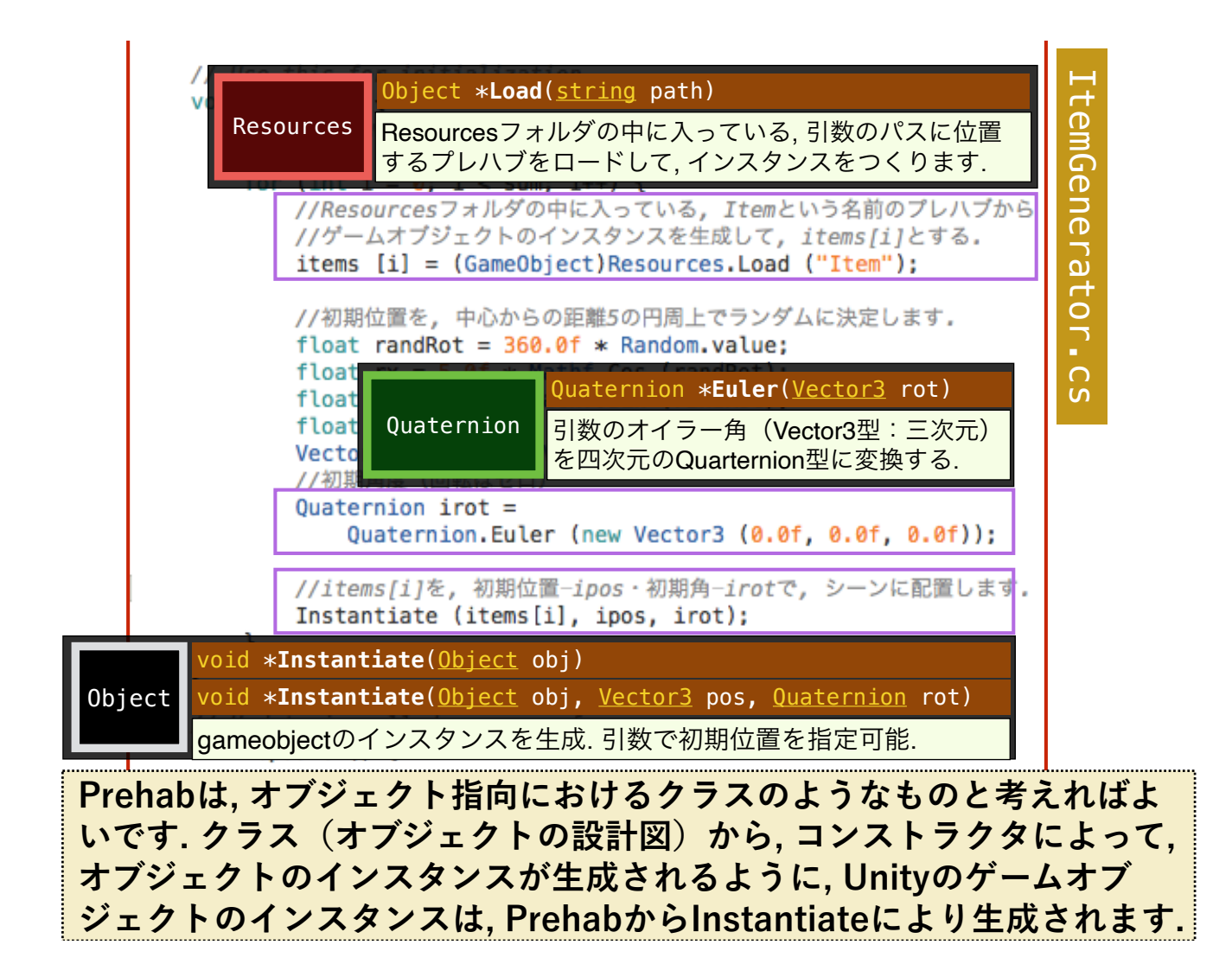

### Instantiate関数でプレハブを大量生産する(結果)

□ ItemGenerator の変数「Sum」の値を変更することで,実行時に 生成する Item の数を決定することができます.

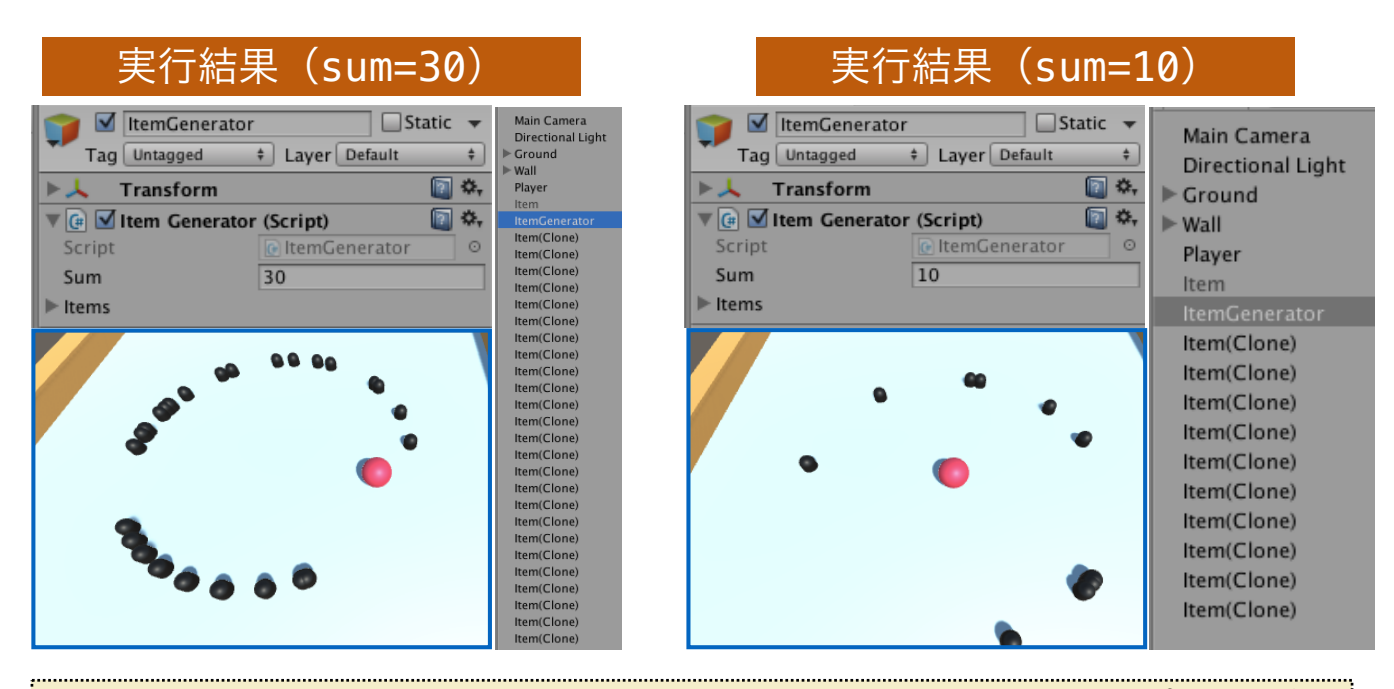

### **Hierarchyビューに, 生成したインスタンスの数に応じて, プレハブの クローンのリストが表示されていることに注意して下さい.**